# Notes on Searching on the GOG Forum

David L O Smith

# Introduction

The search facility on the GOG forum is available to find useful information that appears there. However, even its advanced setting, is quite basic and it is certainly nowhere near as 'smart' as the Google search engine, so you need to manage your expectations accordingly.

# Basic Search

This icon, **Q** Search which appears top right in the menu on all the forum pages, is used (left click on it) to search the GOG Forum. This dialogue box appears:

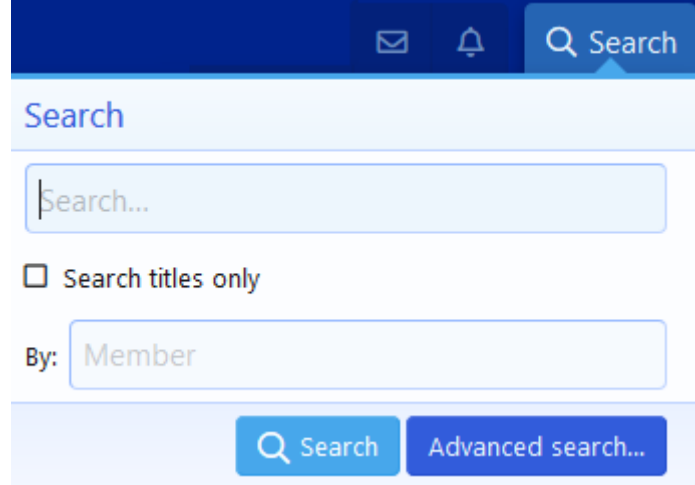

The basic search allows a word or phrase to be typed into the 'field' where '**Search…'** appears. Ticking (left click) the small square box below limits the search only to words that appear in titles of the topics in the forum. The search may be limited to posts by a given member by entering the first two, or more, letter of the *name that they use on the forum* and then choosing (left click) their name from those that appear in the drop-down list. More than one name may be selected; the forum software will separate the users' forum names by commas.

#### Search By Author

By way of an example, you may know that a member, who goes by the name of Terry-something on the forum, has written in a topic about his railway that is called Skipley:

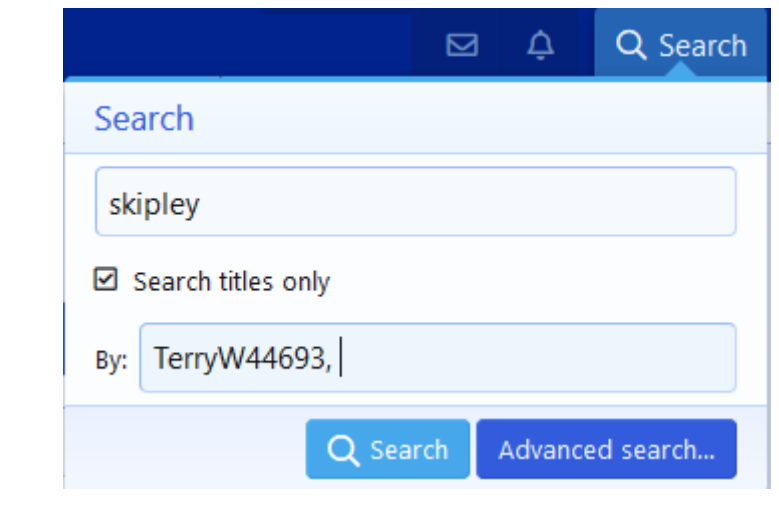

 $\overline{C}$  Choosing  $\overline{C}$  Search brings up just one result:

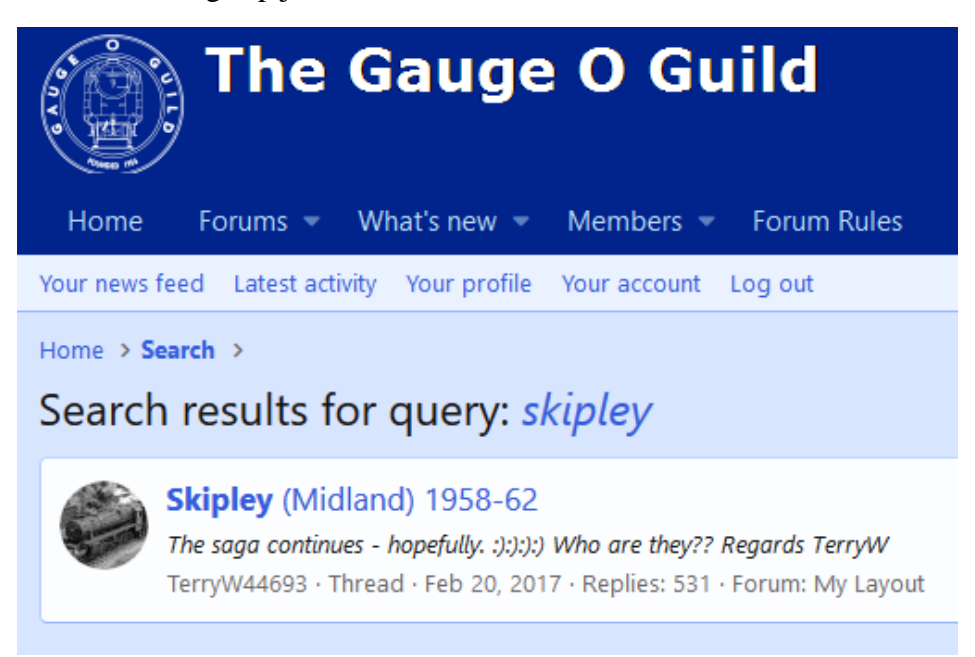

The word 'Skipley' appears in bold because it was the word that was being searched for. Clicking anywhere on the words **'Skipley** (Midland) 1958-62**'** will take you to the first page of the topic:

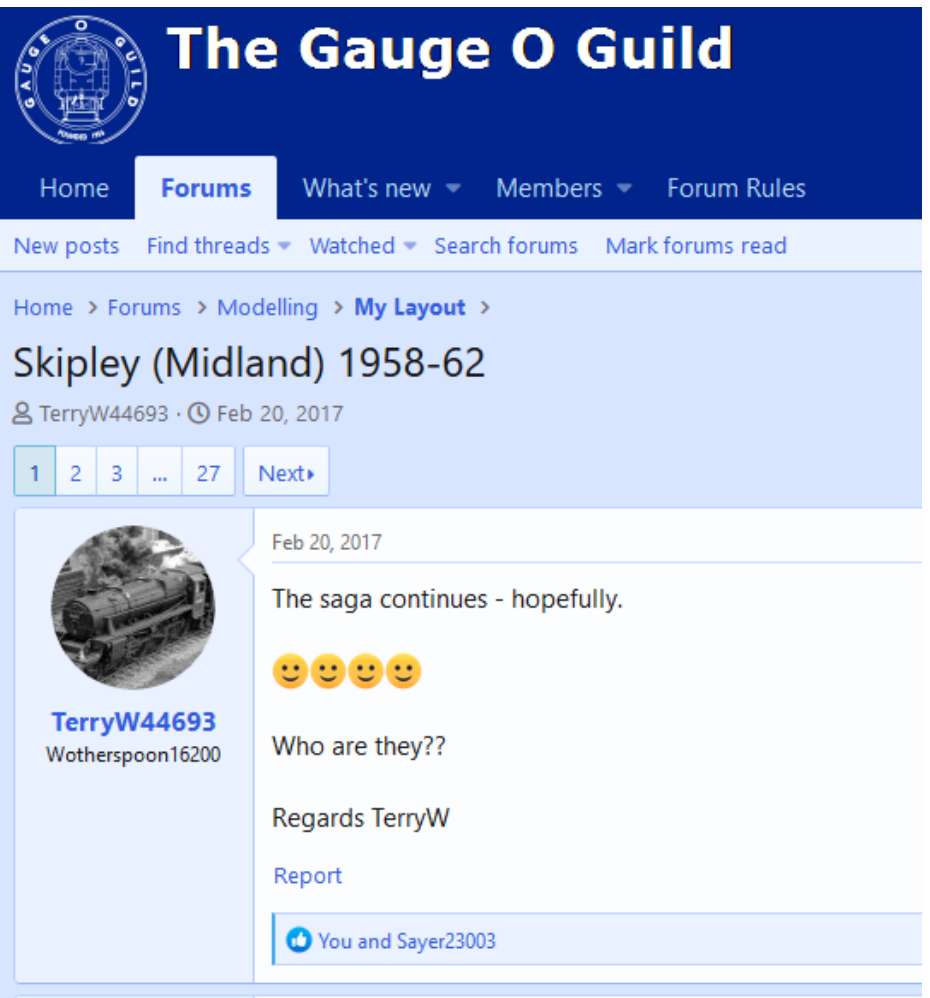

In this example, if you were not certain that is was Terry-something who started the topic you would leave the little square box unticked; otherwise the search will return only topics that include the word 'Skipley' in the title *and* that were started by Terry-something.

## Open Search For A Subject

An open search for information is more likely than a search by author. If you wish to investigate whether anybody has written anything about, say, buffer stops, then the search box may be completed so:

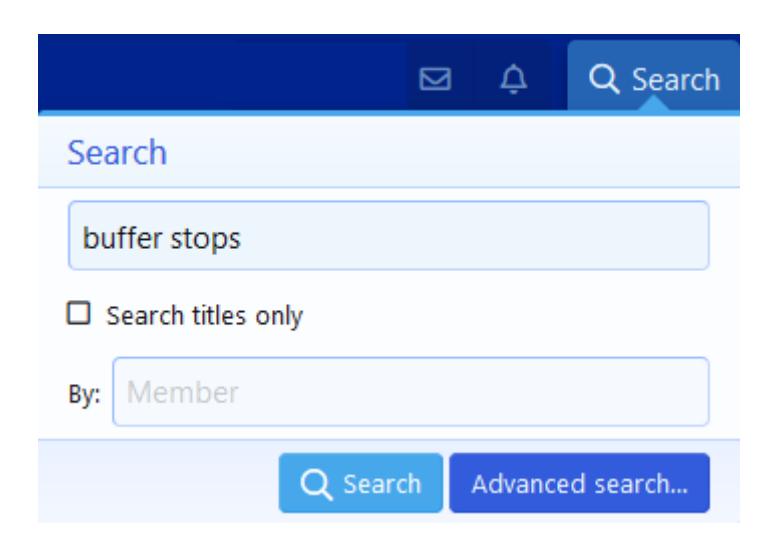

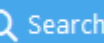

Choosing Q Search brings up four pages of results, twenty results to a page, starting with the topics that have received the most recent posts:

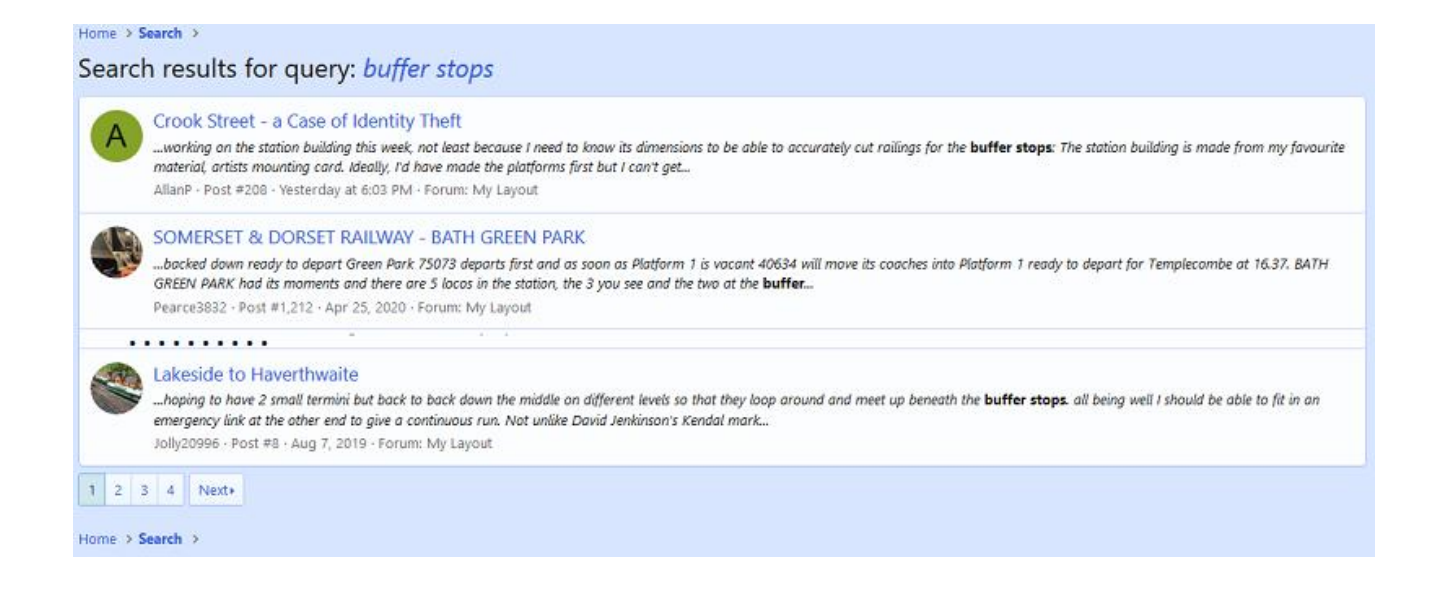

Each result includes the title of the topic and the text around the search phrase 'buffer stops', which is shown in bold. Clicking on the title of a topic will take you to the post that from which the extract was taken.

Searching through eighty results to look at the titles and extracts of posts, may be considered feasible but a more refined search would be in order if the number of pages were much larger. In this example, it may be that specifically rail-built buffer stops were of interest. Searching similarly but with the phrase 'rail-built buffer stops' yields this result:

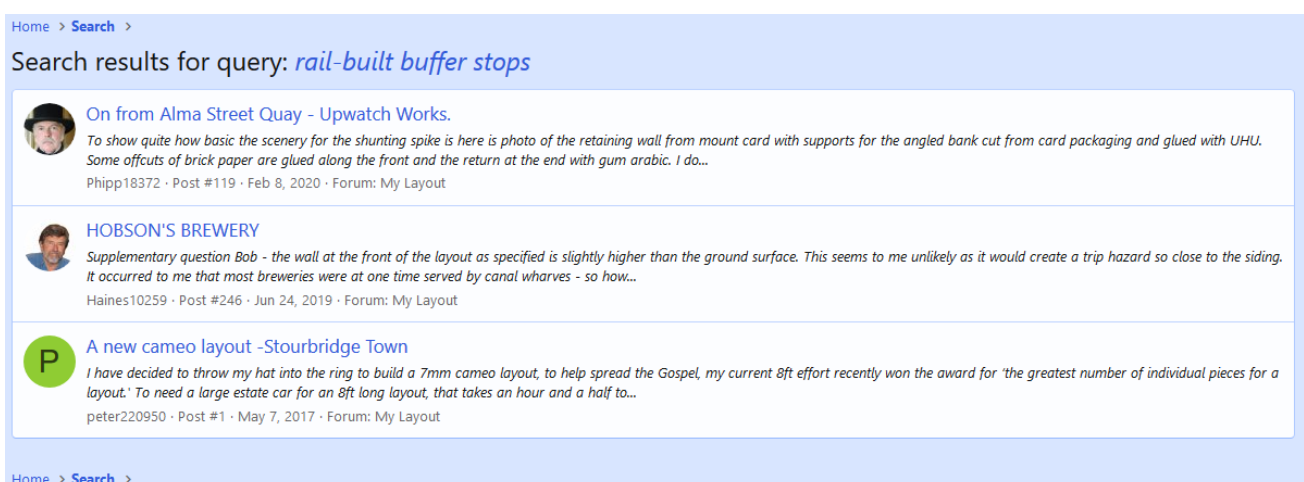

The search phrase 'rail-built buffer stops' does not appear in the results, and no words appear in bold, because there are no posts on the forum that include this exact phrase 'rail-built buffer stops'. Clicking on each of the titles in turn, the phrase 'rail built buffer stops' (ie no hyphen between 'rail' and 'built') does appear later in the topic 'On from Alma Street Quay - Upwatch Works'. The phrase 'rail built' appears within the post in 'HOBSON'S BREWERY' and the words 'built' and 'rail' appear within the post in 'A new cameo layout -Stourbridge Town', but they do not appear together.

From this search it would seem sensible to try searching again using the phrase 'rail built buffer stops' (ie no hyphen between 'rail' and 'built'), which yields the same three results but with a different extract of text and the phrase 'rail built buffer stops' in bold in the topic 'On from Alma Street Quay - Upwatch Works'.

Practice using the search facility will give an insight to its working and how best to compose search phrases to best effect. It is prudent to perform several searches with different search words and phrases before concluding that there is nothing of interest/relevance in the forum.

## Advanced Search

The advanced search facility is not that advanced but it does allow more involved searches.

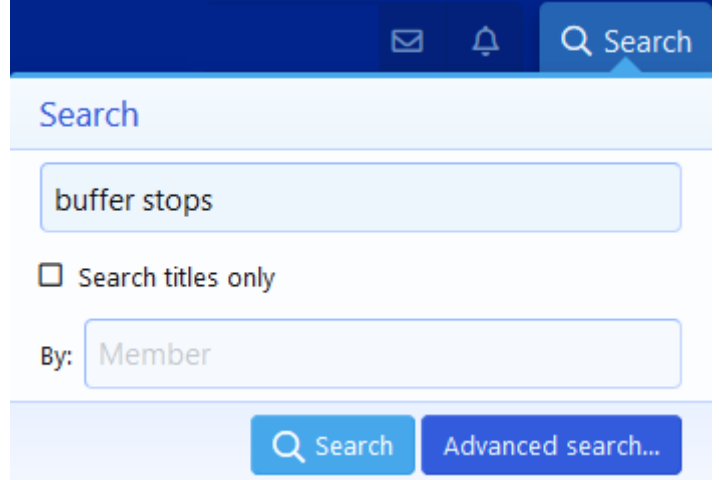

Choose 'Advanced search …' from the menu at the bottom right of the search dialogue box:

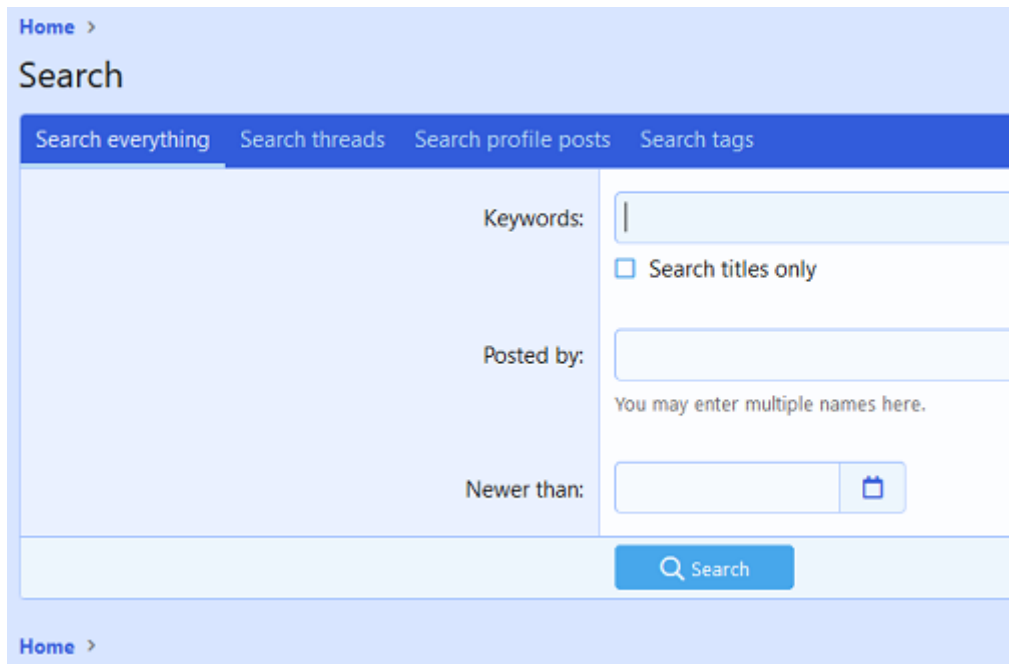

By default, the 'Search everything' tab is selected and the only gain is to be able to restrict searches to postings 'Newer than:' Probably the most useful feature in the 'Search threads' tab is the ability to select which of the main areas ('forums' in the language of the software) and sub areas ('subforums') you wish to search. In effect, you have the ability to restrict your searching to only certain parts of the whole forum. To select a (sub)area, left click on it in the menu; to select more (sub)areas, hold down the Ctrl key and continue to left click in the menu.

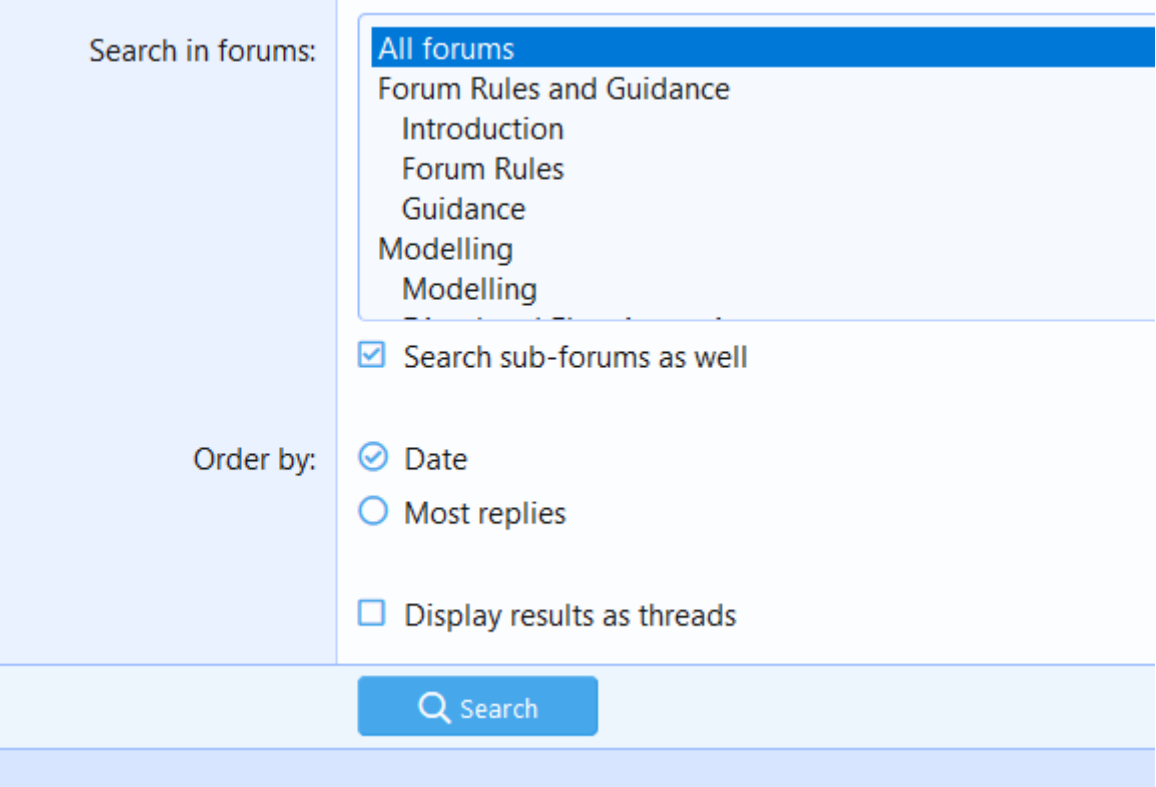

Ticking the little box 'Display results as threads' will ensure that each thread (we might call it each topic) appears only once in the list, which is helpful to reduce the length of the list.

The 'Search profile posts' allows you to search on members' personal profiles but this facility is not particularly useful because few members use their profile areas as the software intends. Similarly, the 'Search tags' facility allows the searching of tags but, again, few members tag their posts so it is far less useful than it might be.

#### Conclusion

The search function on the forum is an aid to finding much of the useful information that is recorded there but it is not 'intelligent' like search engines, such as Google, so perseverance and patience is required to try various searches until the desired information is found, or deemed not to be contained within the posts of the forum.

David L O Smith 7 May 2020